## ■2-7-2 モニタリング対象者のリストを発行する

該当月に予定されているモニタリング対象者のリストを発行します。

【ポイント】

出力される帳票はモニタリング予定表とご利用者単位でのモニタリング表です。

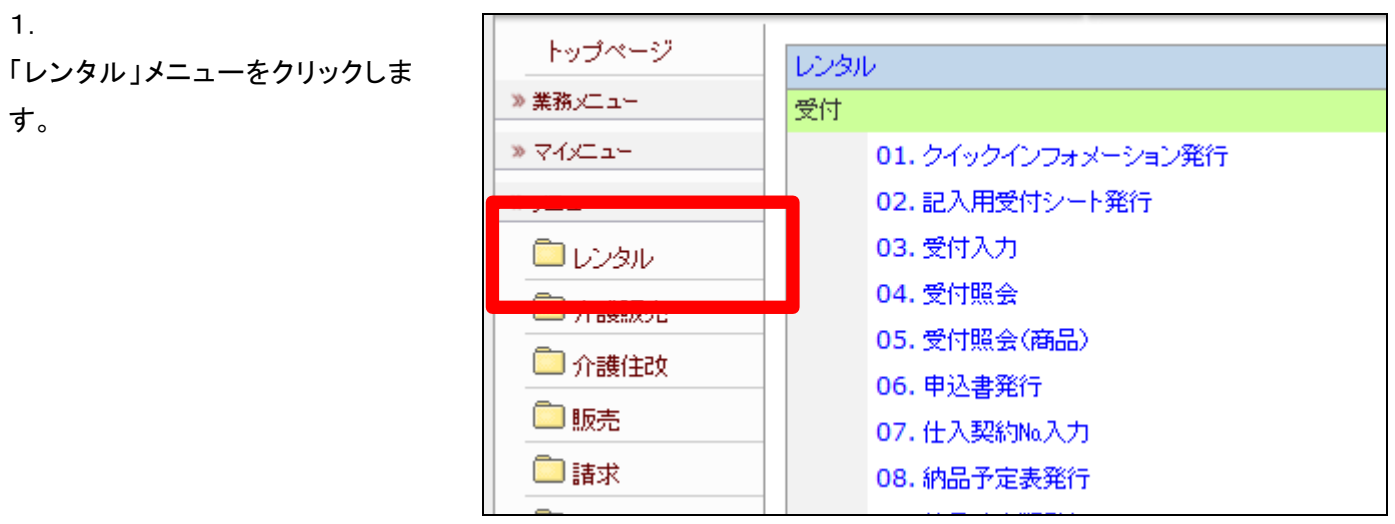

2.

メニューが展開されますので、「モ ニタリングメンテナンス報告書」メ ニューを選択します。

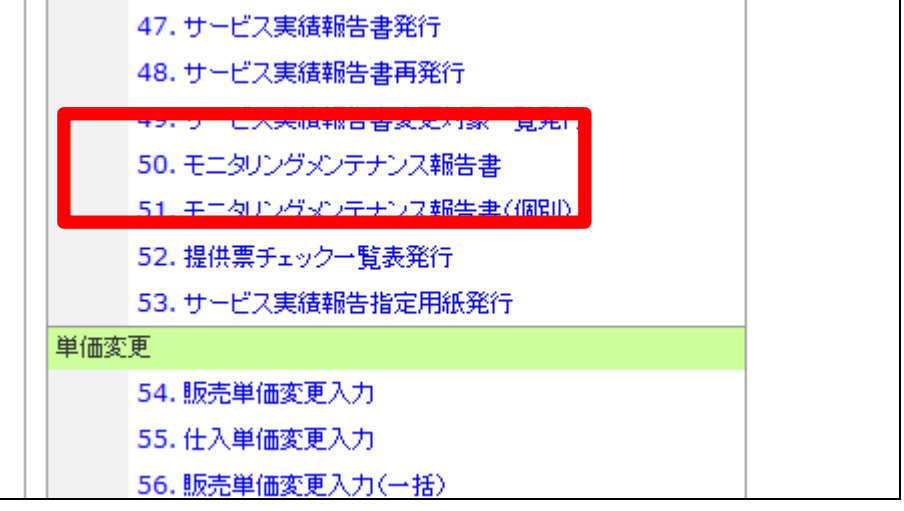

3.

モニタリングメンテナンス報告書発 行画面が表示されます。

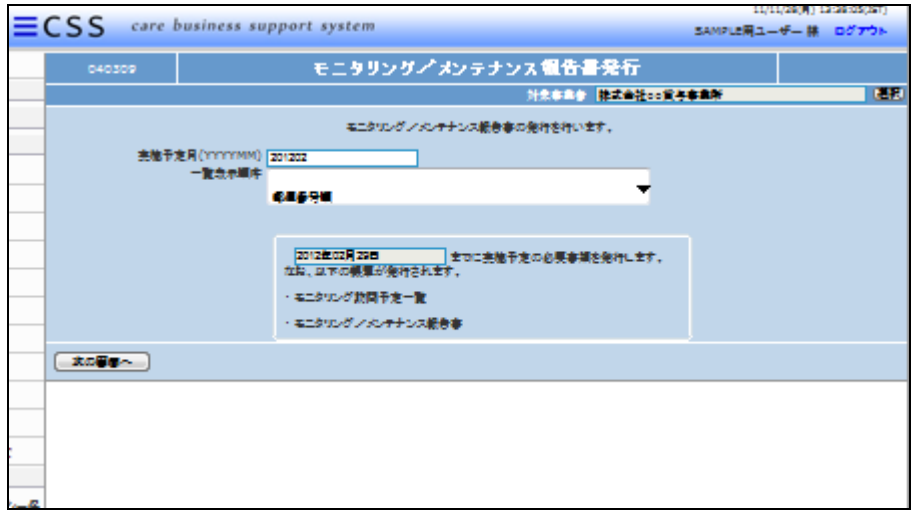

## 4.

発行条件を選択します。

- 1. 実施予定月
- 2. 一覧表示順序
- ① 郵便番号順
- ② 担当者別郵便番号順
- ③ 担当者別ケアマネージャー順

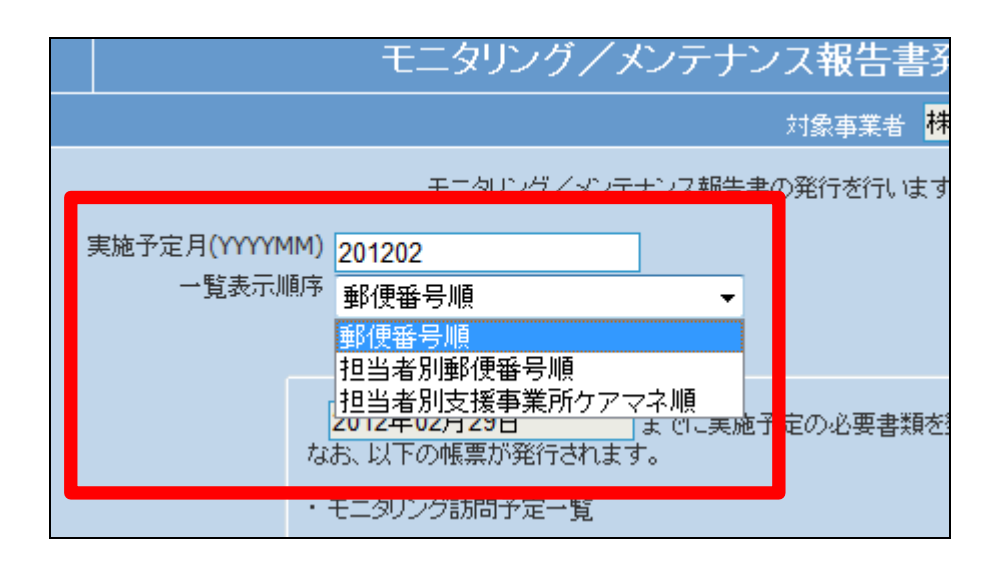

5. 発行条件が表示されます。

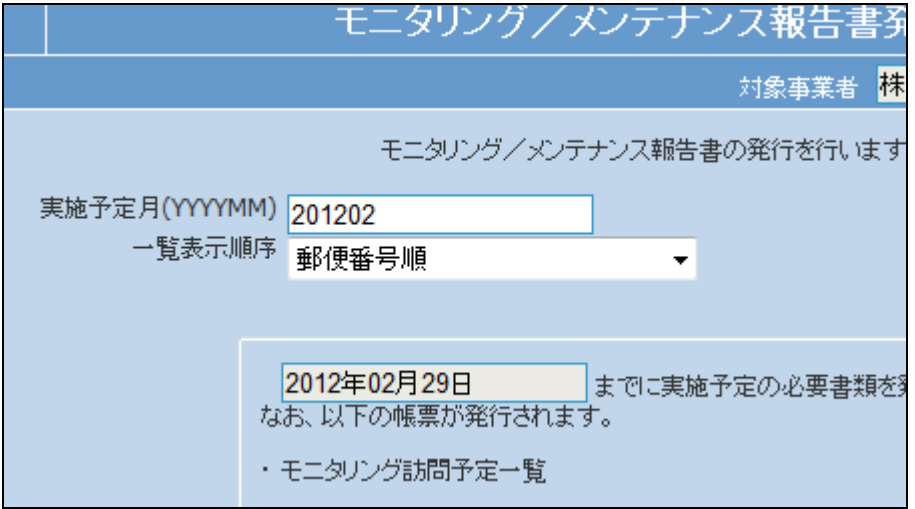

6.

内容を確認して「次の画面へ」をク リックします。

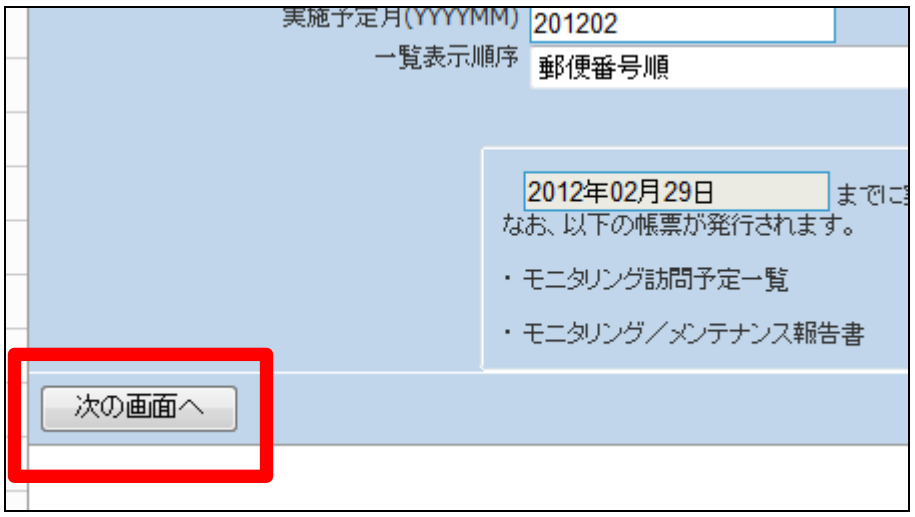

7.

モニタリングメンテナンス報告書発 行画面が表示されます。

発行する場合は「発行する」をクリ ックします。

発行を中止する場合は「戻る」をク リックします。

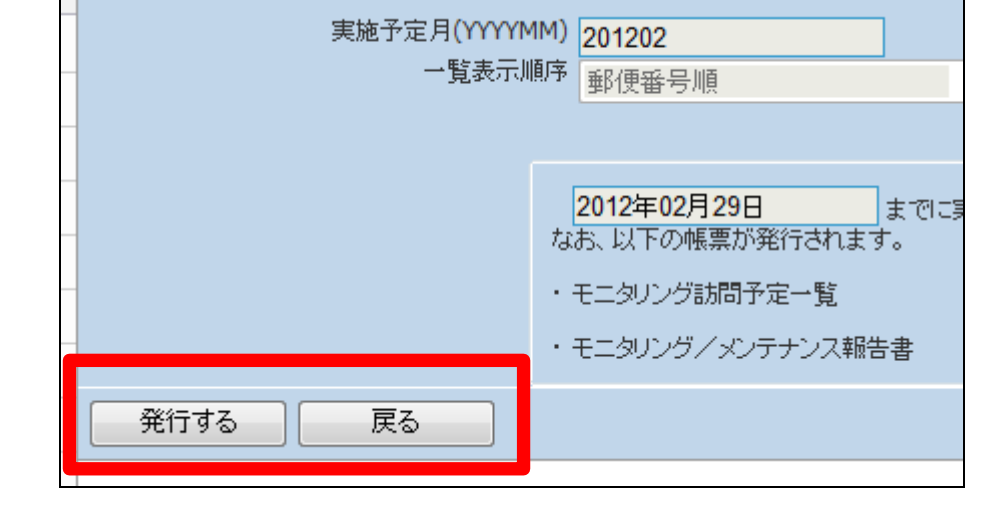

8.

発行が可能となると画面中央に 「保存する場合は、ここを右クリッ ク 「 対 象 を フ ァ イ ル に 保 存 (A)...」を選択して下さい。」と表 示されます。

左クリックを行うと画面上に帳票 (PDF)が表示されます。 右クリックを行うとパソコンに帳票 が保存されます。

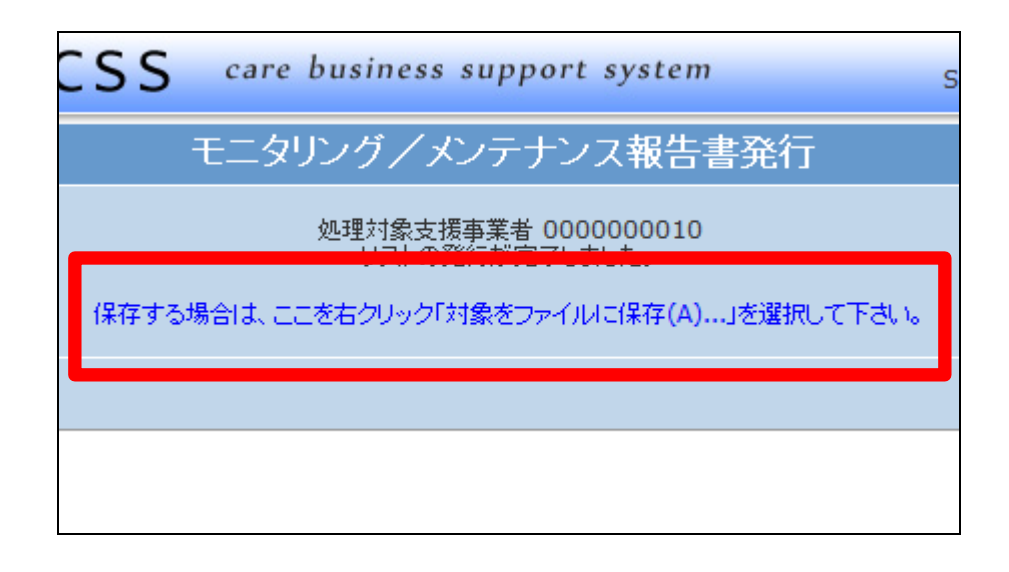

9.

モニタリング訪問予定一覧が発行 されます。

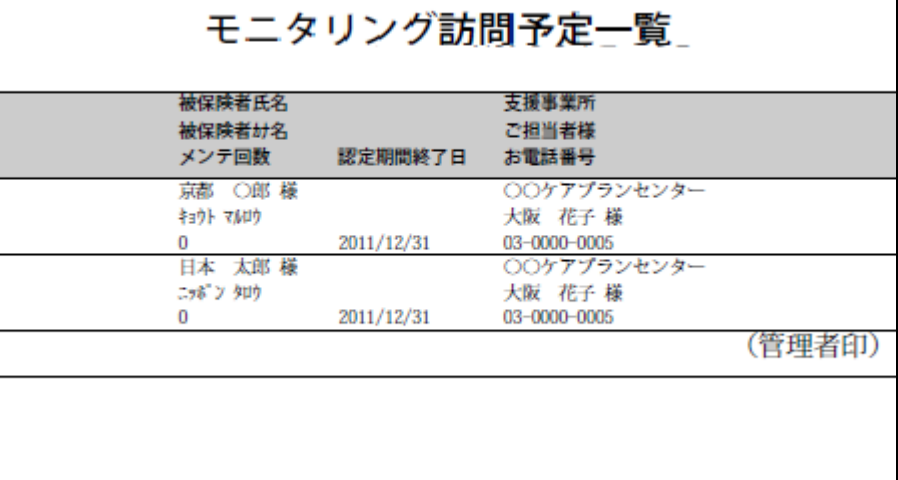

10.

該当月の予定者が一覧表で発行 されています。

出力帳票:

・モニタリング訪問予定一覧 ・モニタリング表(ご利用者単位)

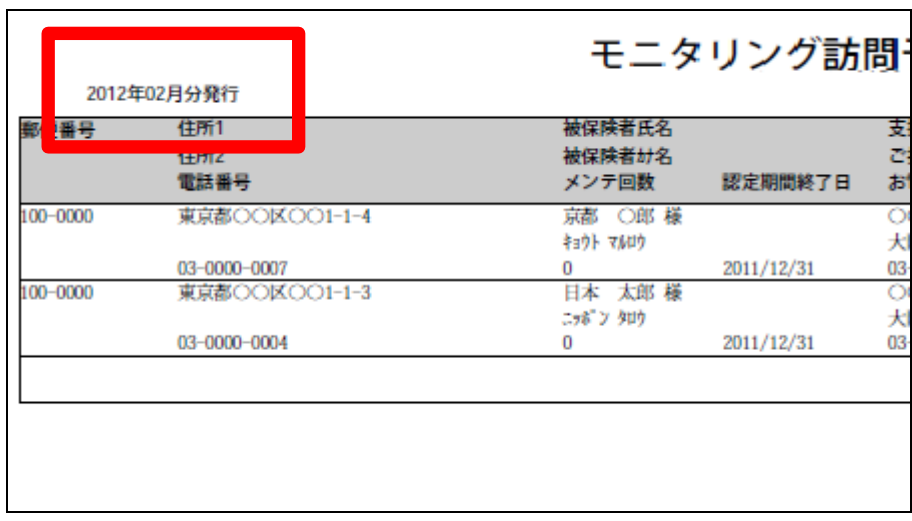